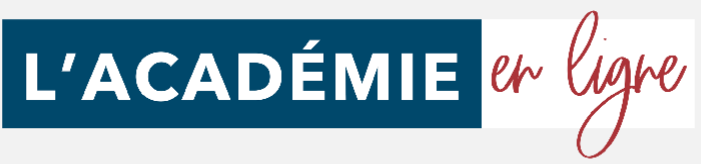

# **PROGRAMME DE FORMATION 2022**

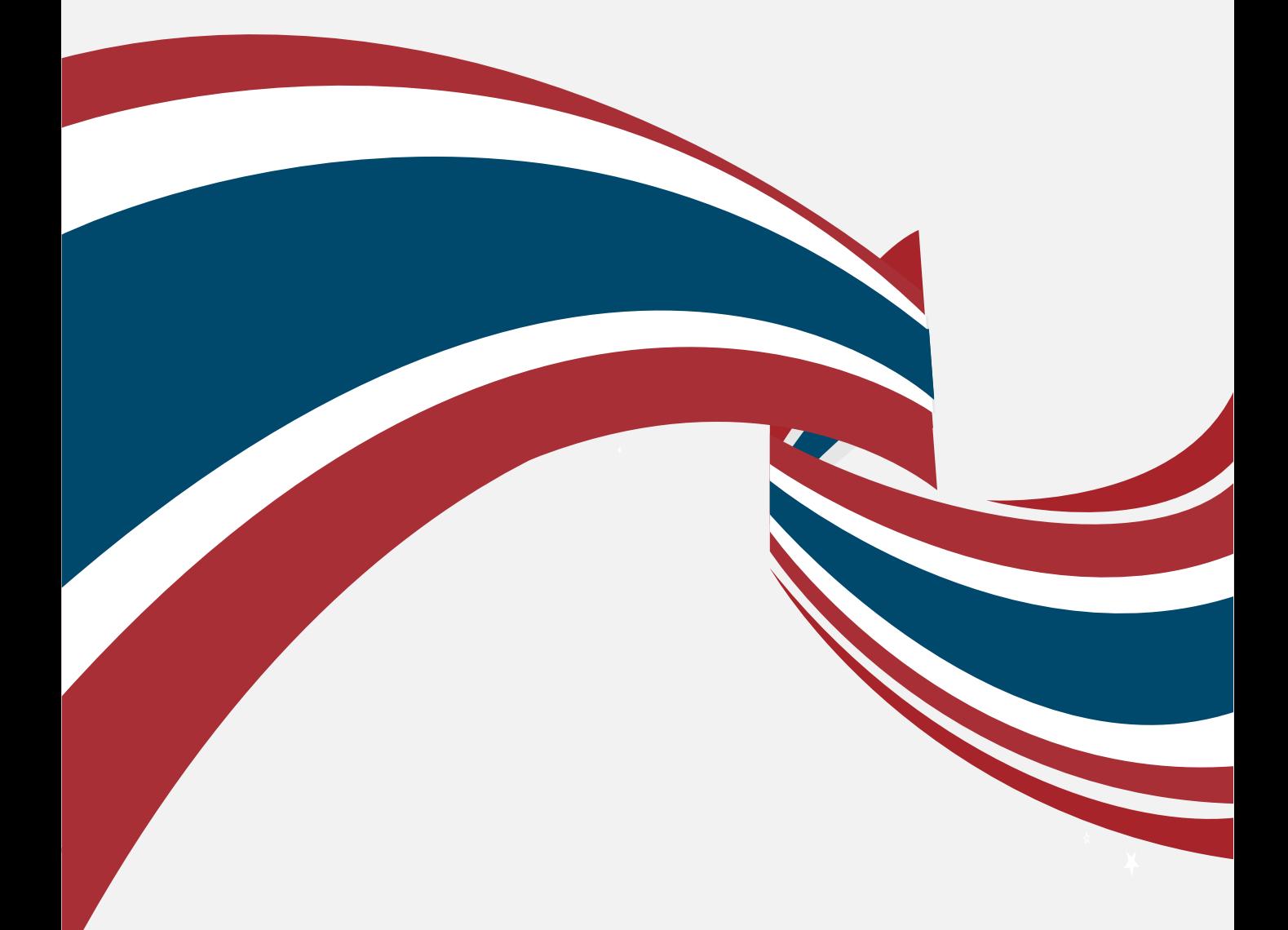

## **Autodesk Revit 2021**

# L'ACADÉMIE et ligne

Organisme privé de formation

#### *Détail formation : Autodesk Revit 2021* **ND**

#### **Démarrage et interface**

- Démarrage
- Ouvrir un projet Démarrer via Gabarit
- Interfaces Généralités
- Ruban Notions
- Menu Application
- Options Notions
- Options Gestion des couleurs
- Options Couleur d'alerte
- Barre des options des commandes actives
- Gestion des fenêtres
- Navigation 2D
- Navigation 3D Viewcube Steeringwheels
- Sélection Partie A
- Sélection Partie B
- Sélection Partie C
- Création de projet et sauvegarde
- Création Gabarit
- Nouveau projet à partir d'un Gabarit

#### **Références**

- Notion de références, niveaux et quadrillage
- Gestion des niveaux Partie A
- Gestion des niveaux Partie B
- Gestion des niveaux Partie C
- Gestion des niveaux Partie D
- Gestion des niveaux Partie E
- Gestion des quadrillages Partie A
- Gestion des quadrillages Partie B
- Gestion des quadrillages Partie C
- Gestion des quadrillages Partie D
- Gestion des quadrillages Partie E
- Gestion des types Occurrences de quadrillage
- Plans de construction et plan de référence

#### **Constructions architecturales**

- Murs architecturaux ou porteurs
- Contraintes de hauteur sur les murs
- Options de la fonction mur
- Tracés de murs linéaires Compléments
- Tracés de murs linéaires rectangulaires polygonaux
- Choisir des lignes pour un mur
- Astuce : bases sur lignes
- Création de murs courbes

#### **Constructions architecturales (Suite)**

- Justification des murs
- Création de mur personnalisé Exemple 1
- Gestion de base des matériaux
- Création de mur personnalisé Exemple 2
- Copier propriétés du type et copier à l'identique
- Jonctions : fonctions et propriétés de couches
- Retournements aux extrémités des murs
- Hauteurs des couches de murs composites
- Scinder des couches de murs composites
- Modifier le profil d'un mur
- Murs inclinés
- Type de mur avec profil en creux Partie A
- Type de mur avec profil en creux Partie B
- Type de mur avec profil en creux Partie C
- Type de mur avec profil en relief Partie A
- Type de mur avec profil en relief Partie B
- Type de mur avec profil en relief Partie C
- Charger des familles, portes et fenêtres
- Insertion de fenêtres
- Centrer une fenêtre dans une pièce
- Personnaliser un type de fenêtre et étiquetage
- Intégrer une porte
- Éditions de base sur portes et fenêtres
- Retournements couches de murs dans les baies
- Introduction création de dalles
- Création de dalle, sol et garage
- Création de dalle sur terre-plein
- Attacher des murs à une dalle
- Graphisme : épaisseurs des murs et dalles
- Attacher automatiquement des murs à une dalle
- Copier et aligner une dalle sur des niveaux
- Création de trémies dans une dalle
- Création d'ouverture de cages
- Introduction aux plafonds
- Création d'un plafond simple
- Création d'un plafond composé
- Création de toit plat avec débords
- Création de toiture simple 4 pans et 2 pans
- Couverture de toit et coupes aux extrémités
- Toiture par extrusion
- Raccord de toit automatique
- Création de lucarne de toit
- Création de fenêtre de toit type velux (bimobject)

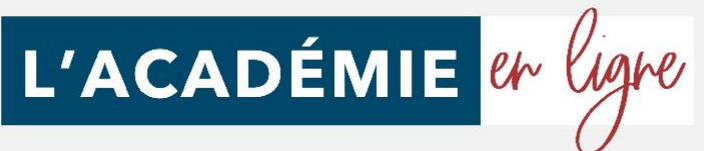

#### *Détail formation : Autodesk Revit 2021* **ND**

#### **Atelier pratique : maison simples combles 2 pans**

- Démarrage et niveaux
- Création des murs extérieurs
- Cloisons de distribution
- Interdire la jonction
- Création de plan de surface
- Intégrer des fenêtres Partie A
- Modifier la hauteur sous linteau Partie B
- Intégrer des portes
- Éditer des murs
- Plancher du vide sanitaire
- Attacher des murs à une dalle
- Création de murs de soubassement
- Création de semelles de fondation filantes
- Création de plafond
- Copier et aligner une dalle
- Copier et aligner des murs
- Attacher les murs des combles au plancher
- Notions sur les gabarits de vue
- Remplacer le graphisme dans la vue
- Placement d'une poutre en béton armé
- Placement d'un poteau en béton armé
- Ajouter une toiture
- Créer une famille de profil de gouttière simple
- Création de gouttières
- Intégrer une descente de gouttière
- Personnaliser la descente de gouttière

#### **Gestion des vues**

- Introduction : vues et affichages
- Échelle et niveau de détails
- Styles visuels
- Activer les ombres
- Paramétrage du soleil et emplacement
- Nord projet et nord géographique
- Paramétrer et exporter une étude de soleil
- Résultat d'étude de soleil (lecteur VLC)
- Cadrage des vues en plan
- Cadrage en élévation et zone de coupe 3D
- Masquer et isoler
- Notions sur les gabarits de vues
- Remplacements visibilité / graphisme
- Création de caméra et perspective 3D
- Zone de coupe en perspective et focale
- Création de coupes et élévations
- Vues en élévation multiples
- Création de vue de repère de détails
- Dupliquer des vues et vues dépendantes

#### **Gestion des annotations**

- Introduction : habillage de plans
- Cotes temporaires et cotes permanentes
- Cotations extérieures
- Cotations intérieures
- Fonctions de cotations complémentaires
- Types de cotes personnalisés
- Cotations en élévation
- Référence projet et topographique
- Cotation de pente de toit
- Création d'annotations et de repères
- Lignes de détails et styles de lignes
- Zones de masquage et de pochage

#### **Gestion des pièces et surfaces**

- Introduction aux pièces et surfaces
- Réglages de calculs des surfaces et volumes
- Création de pièces Partie A
- Étiquettes de pièces Partie B
- Famille d'étiquettes de pièces Partie C
- Séparateurs de pièces
- Légende et schéma de couleur
- Calcul de surface de plancher

#### **Gestion des feuilles et impressions**

- Introduction aux mises en plan
- Création de feuilles
- Intégrer des vues à une feuille
- Quadrillage de guidage
- Concept des cartouches
- Création d'un cartouche personnalisé Partie A
- Création d'un cartouche personnalisé Partie B
- Impression et export PDF

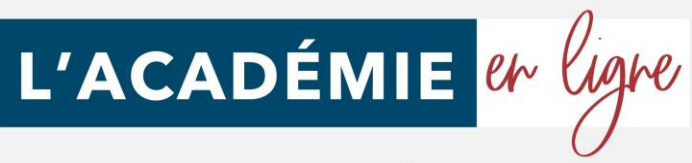

## *Autodesk Revit 2021*

#### **Objectifs pédagogiques**

Avec cette formation **Autodesk Revit 2021**, vous apprendrez à utiliser le logiciel de conception de bâtiment, de la gestion des vues à la gestion des feuilles et impressions.

#### **Temps moyen de formation**

12 heures

#### **Public**

Tout public

**Système d'évaluation**

NON

#### **Type**

Formation à distance

#### **Période de réalisation**

4 semaines à partir de la date de début de formation

#### **Evaluation**

Tests en contrôle continu sur plateforme en ligne en cours de formation.

#### **Niveau de granularisation**

7 modules + 1 atelier pratique sous forme de 156 tutoriels vidéo

#### **Coaching à la demande**

Cette formation en ligne ne vous laisse pas tout seul. Vous pourrez réservez des séances d'accompagnement en visio-conférence, au jour et à l'heure de votre choix pour recevoir une aide personnalisée.

#### **OPTION INSCRIPTION**

Inscription à la demande

#### **Pré requistechnique**

- Navigateur web : Internet Explorer, Chrome, Firefox, Safari
- Système d'exploitation : Mac ou PC, smartphone

#### **Technologie**

- HTML5
- Norme SCORM

#### **PROGRAMME**

- Cette action de formation est une action concourant au développement des compétences réalisée suivant un format à distance.
- SEQUENCE A DISTANCE Nature des travaux demandés au stagiaire et temps estimé pour les réaliser Le stagiaire devra réaliser les travaux suivants dans le temps impartit.

#### **Attestation de compétence**

Délivrée en fin de stage

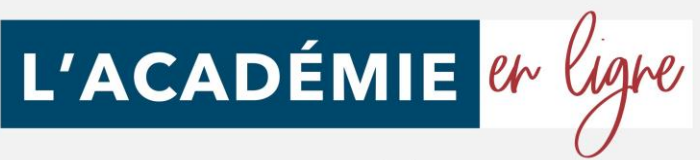

Organisme privé de formation

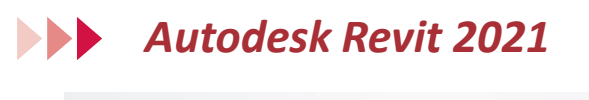

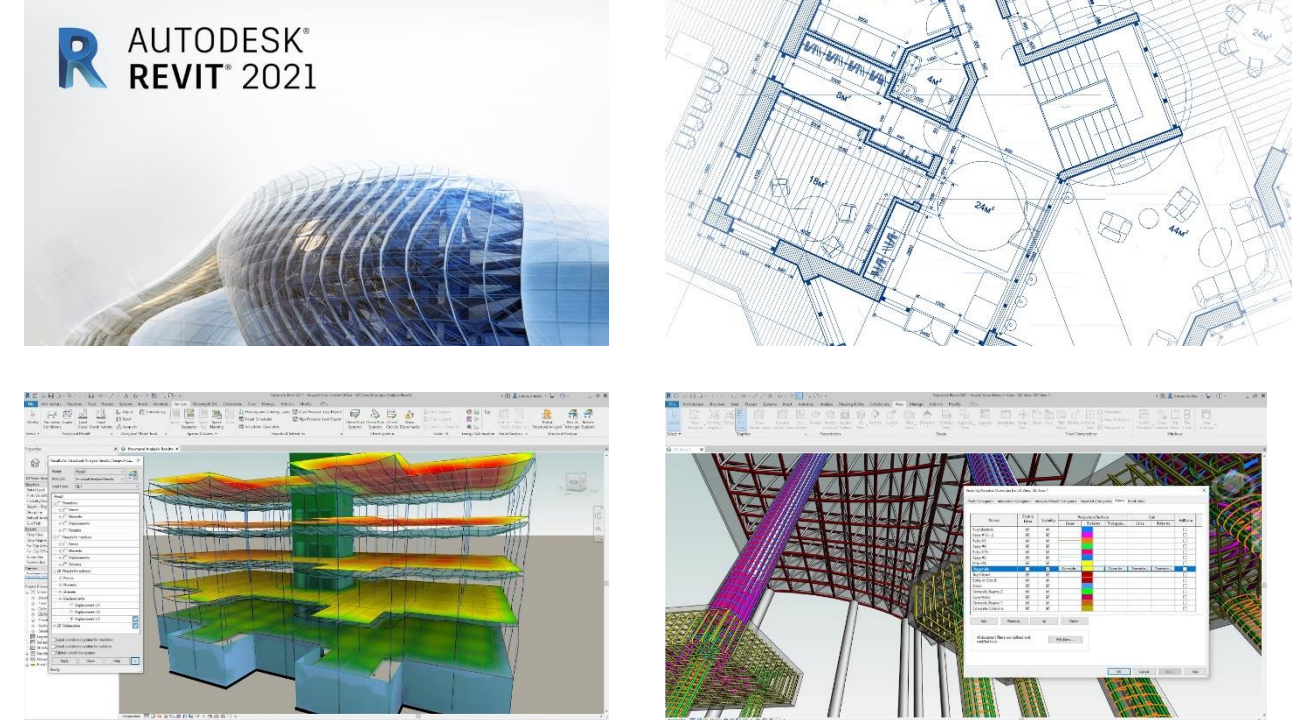

Au cours de la réalisation de l'action, des supports de cours digitalisés en vidéos seront mis à la disposition du stagiaire, sur une plateforme e-learning accessible à l'url suivant : https://formations.lacademieenligne.fr/ Le suivi de l'exécution de l'action de formation, pour la séquence réalisée à distance, sera effectué au moyen de travaux que le stagiaire devra réaliser sur ordinateursur la plateforme pédagogique e-learning de l'ACADÉMIE EN LIGNE, ou sur des logiciels tiers.

Les exercices et travaux à effectuer par le stagiaire prendront la forme de mises en situation professionnelles permettant de mettre en œuvre les nouvelles compétences dans un cas pratique.

Ces travaux devront être réalisés tout au long de la période de réalisation de l'action de formation. L'organisme avertit le bénéficiaire sur le volume important de ces travaux et le fort investissement personnel demandé pour la partie à distance de cette formation.

## *Accessibilité*

En cas de situation de handicap, une étude de faisabilité pour proposer une formation adaptée sera effectuée.

## *Délais d'accès*

À compter de la validation du devis, le délai d'accès moyen est de 15 jours.

*Tarifs*

Une proposition tarifaire vous sera adressée par mail après l'entretien de positionnement.

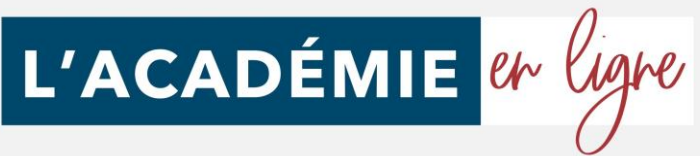

## *Modalités d'assistance du stagiaire lors de la séquence de formation réalisée à distance*

1/ Les compétences et les qualifications des personnes chargées d'assister le bénéficiaire de la formation : L'académie en ligne met à votre disposition le personnel dument compétant et diplômé tout au long de votre formation.

2/ les modalités techniques selon lesquelles le stagiaire est accompagné ou assisté, les périodes et les lieux mis à sa disposition pour s'entretenir avec les personnes chargées de l'assister ou les moyens dont il dispose pour contacter ces personnes;

Pendant toute la durée de la formation, le stagiaire est accompagné via la plateforme elearning de l'ACADÉMIE EN LIGNE, par e-mail, par téléphone ou via l'application mobile de l'Académie en ligne sur laquelle le stagiaire peut échanger en direct avec son formateur, les autres stagiaires ou l'équipe pédagogique. Le stagiaire peut contacter l'Académie en ligne par téléphone, du lundi au vendredi de 10h à 17h ou à l'adresse [formations@lacademieenligne.fr](mailto:formations@lacademieenligne.fr) pour toute assistance d'ordre technique ou pédagogique.

3/ les délais danslesquels les personnes en charge de son suivi sont tenues de l'assister en vue du bon déroulement de l'action, lorsque cette aide n'est pas apportée de manière immédiate.

Une assistance sera apportée au stagiaire dans un délai de 24h ouvrables après l'envoi d'un e-mail à l'adresse suivante : [formations@lacademieenligne.fr](mailto:formations@lacademieenligne.fr)

#### **Moyens pédagogiques et techniques mis à disposition du stagiaire :**

Dans le cadre de la réalisation de la séquence de la formation réalisée à distance, un accès individuel sera ouvert au nom du stagiaire, sur la plateforme en ligne de l'ACADÉMIE EN LIGNE. Cette plateforme pédagogique, qui prend la forme d'un Learning Management System (L.M.S) accessible au moyen d'une simple connexion internet, regroupe :

1. Les cours : cours en ligne actualisés, cours vidéo ou audio visionnables en ligne mais non téléchargeables. 2. Les exercices d'évaluation : réalisation d'études de cas et mises en situation professionnelles.

Le(s) formateur(s) utilisera(ont) tous les moyens distancielsinformatiques afin de permettre aux stagiaires de suivre pas à pas le déroulement pédagogique de l'action de formation, et d'effectuer les exercices de mise en application proposés.

#### **Evaluation des résultats et modalités de suivi de l'action de formation :**

Chaque complétion d'un chapitre (ex: cours vidéo) de la plateforme de formation à distance est enregistrée et conservée dansla base de donnée MySQL de la plateforme. Un rapport nominatif peut être édité à tout moment pour vérifier l'assiduité et la complétion des chapitres, et suivre l'exécution de l'action.

Un rapport nominatif peut être édité à tout moment pour vérifier l'assiduité et la complétion des chapitres, et suivre l'exécution de l'action.

Au cours de la réalisation de la séquence de l'action de formation à distance, les acquis des stagiairesseront évalués grâce à des exercices d'application.

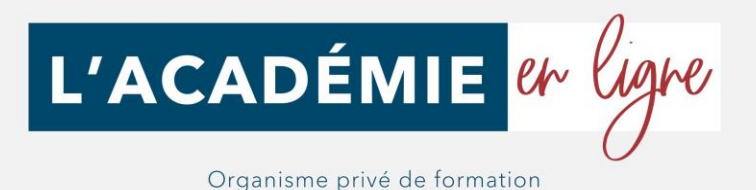

#### **Modalités de sanction de l'action de formation :**

L'action de formation est sanctionnée par le passage de la certification TOSA qui a vocation à sanctionner un ensemble de compétences. L'inscription au passage de cette certification est à l'initiative de l'apprenant. La formation donne lieu, danstous les cas à la remise d'une attestation de formation téléchargeable au format PDF sur la plateforme e-learning de l'Académie en ligne, à la fin de la formation.

L'apprenant peut demander à passer la certification à n'importe quel moment de la formation sans obligatoirement avoir validé l'ensemble des blocs de compétences.

## *Les débouchés qu'offre cette formation :*

- BIM manager
- **BIM** modeleur
- Ingénieur
- Projeteur BIM
- Architecte<br>• Ingénieur d
- Ingénieur d'études
- Maître d'œuvre
- Conducteur d'opération

*Programme mis à jour le 13 Février 2022*